# **LANTRONIX** Formerly INTRINSYC

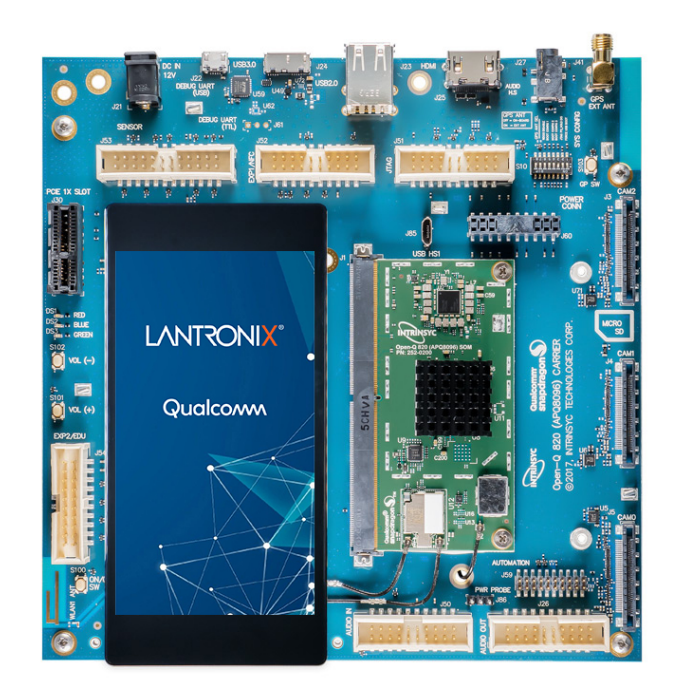

# Open-Q™ 820 Development Kit for Qualcomm™ APQ8096 Processor User Guide

**Part Number PMD-00052 Revision A August 2020**

Your use of this document is subject to and governed by those terms and conditions in the Intrinsyc Purchase an Open-Q Development Kit Based on Qualcomm™ APQ8096 Series Processor and Software License Agreement for the Open-Q Development Kit Based on Qualcomm™ APQ8096 Series Processor, which you or the legal entity you represent, as the case may be, accepted and agreed to when purchasing an Open-Q Development Kit from Intrinsyc Technologies Corporation. ("**Agreement**"). You may use this document, which shall be considered part of the defined term "Documentation" for purposes of the Agreement, solely in support of your permitted use of the Open-Q Development Kit under the Agreement. Distribution of this document is strictly prohibited without the express written permission of Intrinsyc Technologies Corporation and its respective licensors, which they can withhold, condition or delay in its sole discretion.

Lantronix is a trademark of Lantronix, Inc., registered in the United States and other countries. Intrinsyc is a trademark of Intrinsyc Technologies Corporation, registered in Canada and other countries.

Qualcomm® and Snapdragon are trademarks of Qualcomm® Incorporated, registered in the United States and other countries. Qualcomm APQ8096 is a product of Qualcomm Technologies, Inc. and/or its subsidiaries. Other product and brand names used herein may be trademarks or registered trademarks of their respective owners.

This document contains technical data that may be subject to U.S. and international export, re-export, or transfer ("export") laws. Diversion contrary to U.S. and international law is strictly prohibited.

© 2020 Lantronix, Inc. All rights reserved.

#### **Contacts**

#### **Lantronix, Inc.**

7535 Irvine Center Drive, Suite 100 Irvine, CA 92618, USA Toll Free: 800-526-8766 Phone: 949-453-3990 Fax: 949-453-3995

**IES Customer Support Portal**

[https://helpdesk.intrinsyc.com](https://helpdesk.intrinsyc.com/)

#### **Lantronix Technical Support**

<http://www.lantronix.com/support>

#### **Sales Offices**

For a current list of our domestic and international sales offices, go to the Lantronix web site at <http://www.lantronix.com/about-us/contact/>

# **Revision History**

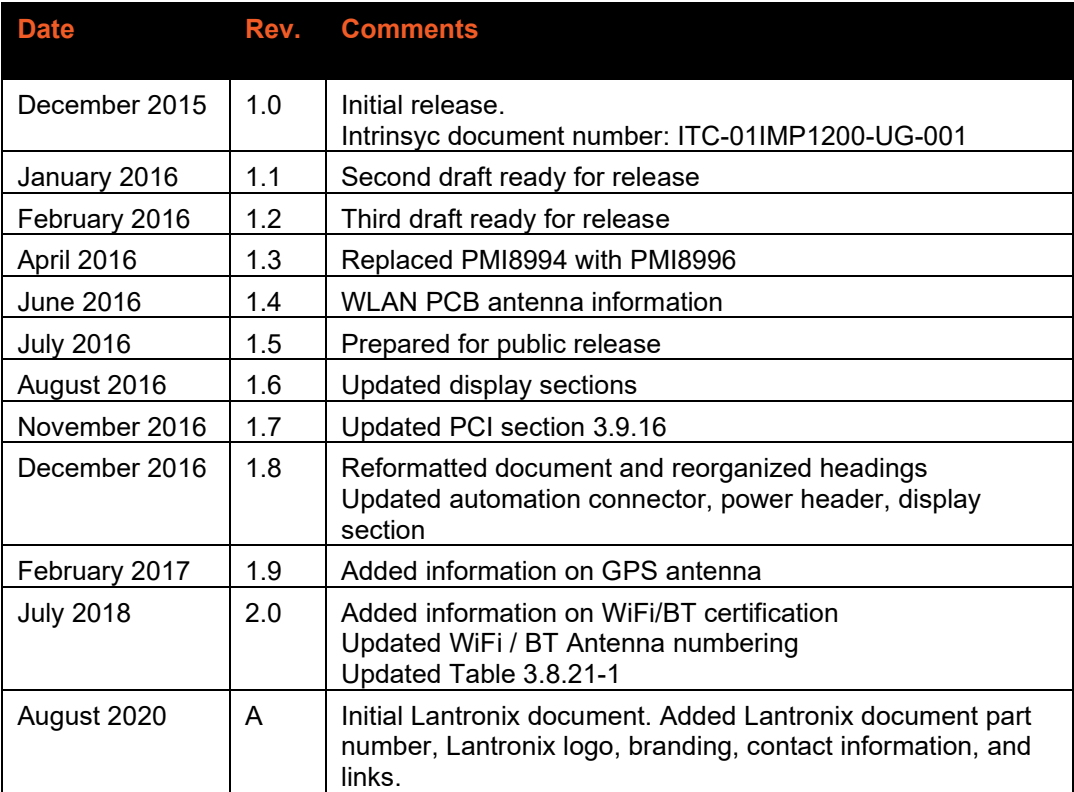

For the latest revision of this product document, please go to: [http://tech.intrinsyc.com.](http://tech.intrinsyc.com/)

# **Contents**

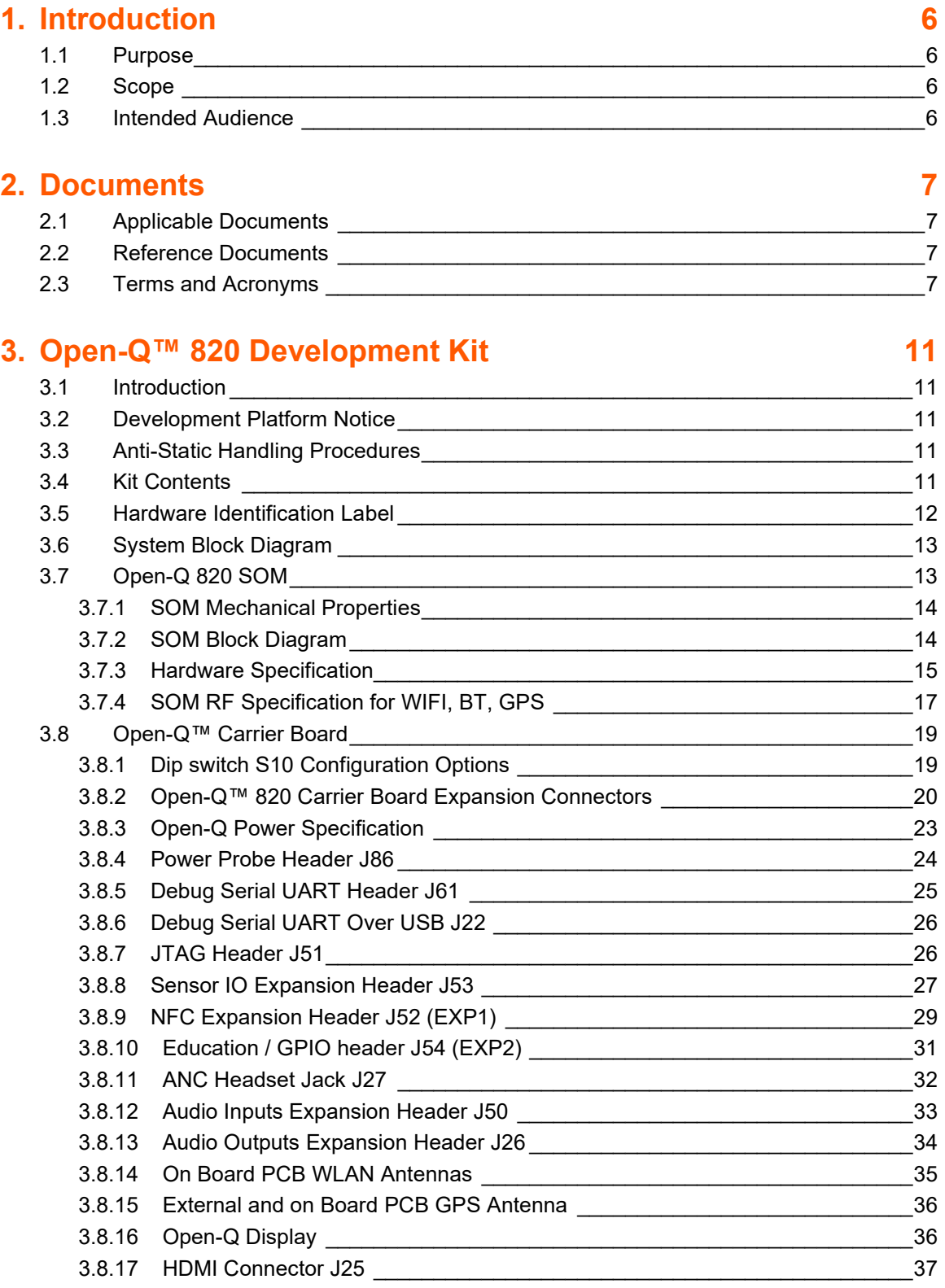

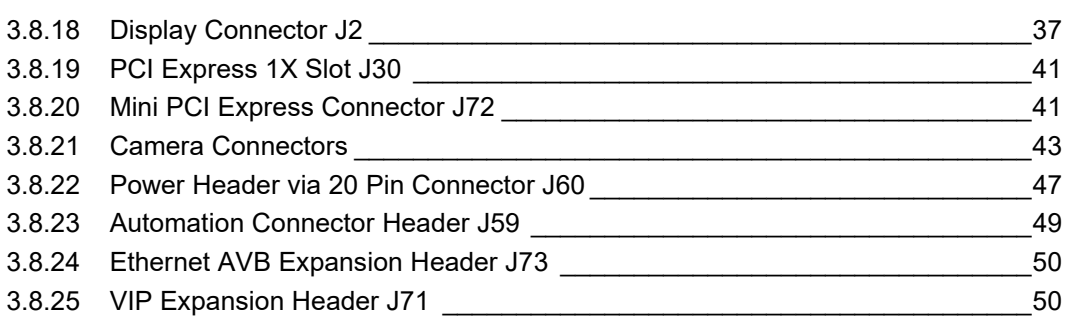

# <span id="page-5-0"></span>**1. Introduction**

# <span id="page-5-1"></span>**1.1 Purpose**

The purpose of this user guide is to provide primary technical information on the Open-Q™ 820 Development Kit based on the Qualcomm™ APQ8096 Processor

For more background information on this development kit, visit:

<https://www.lantronix.com/products/open-q-820-development-kit/>

## <span id="page-5-2"></span>**1.2 Scope**

This document will cover the following items on the Open-Q 820:

- Block Diagram and Overview
- Hardware Features
- Configuration
- SOM
- Carrier Board
- Display Board for LCD (Optional)

#### <span id="page-5-3"></span>**1.3 Intended Audience**

This document is intended for users who would like to develop custom applications on the Open-Q 820 Development Kit.

# <span id="page-6-0"></span>**2. Documents**

This section lists the supplementary documents for the Open-Q 820 development kit.

# <span id="page-6-1"></span>**2.1 Applicable Documents**

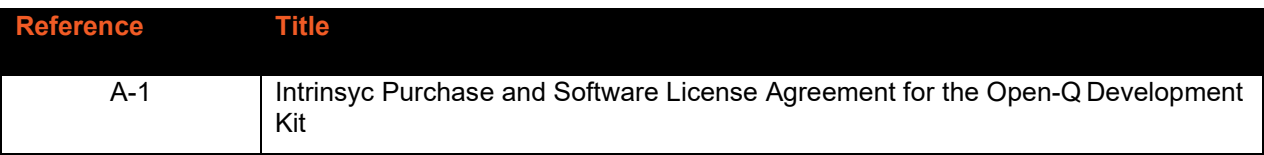

# <span id="page-6-2"></span>**2.2 Reference Documents**

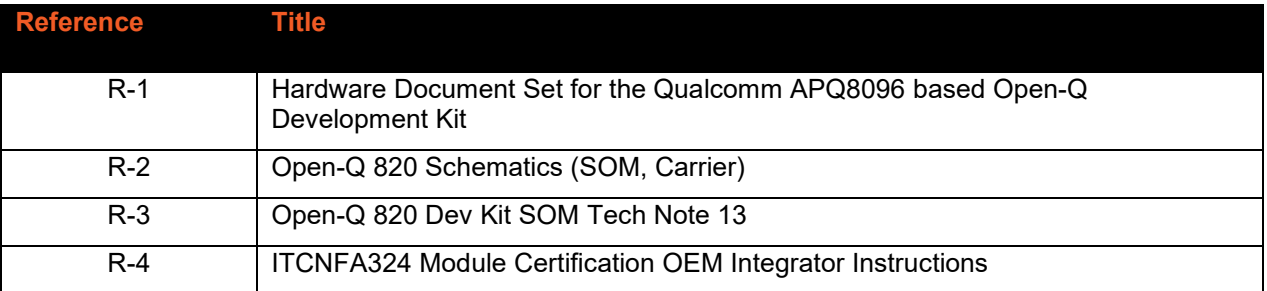

# <span id="page-6-3"></span>**2.3 Terms and Acronyms**

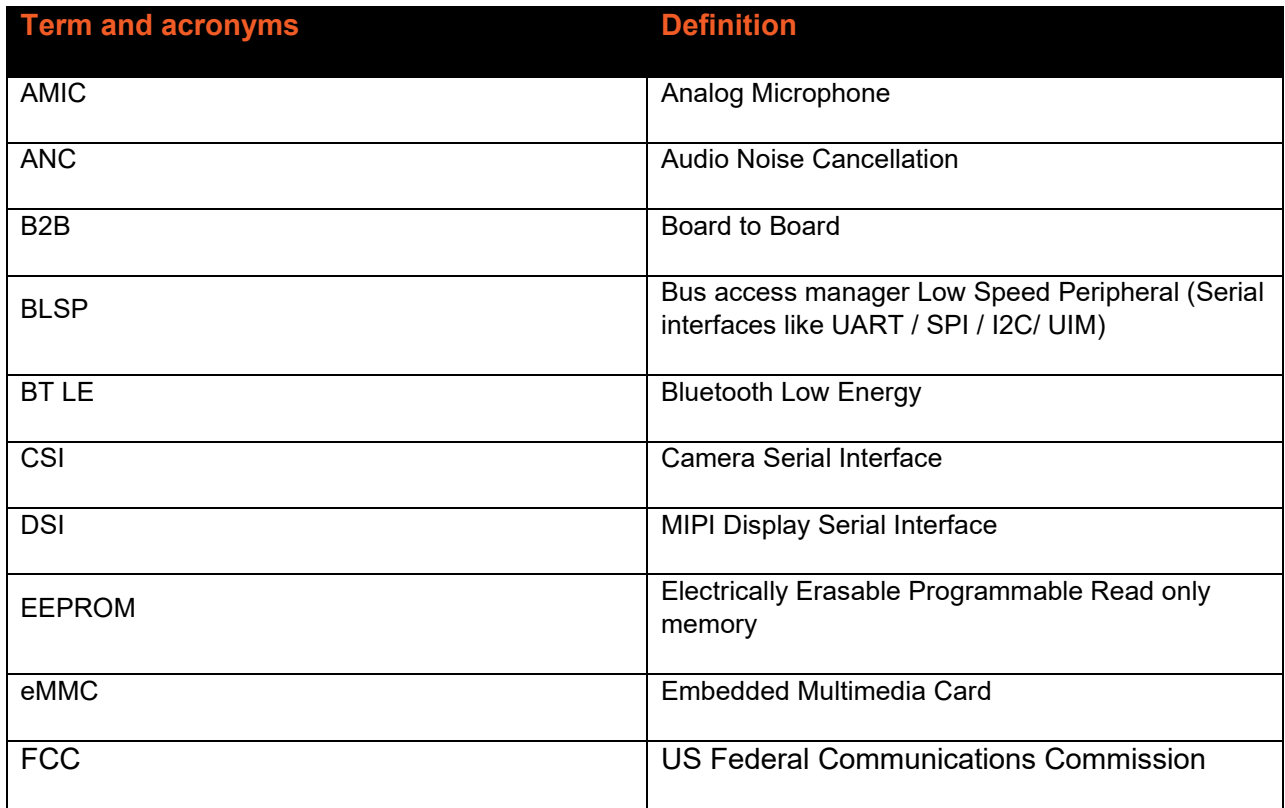

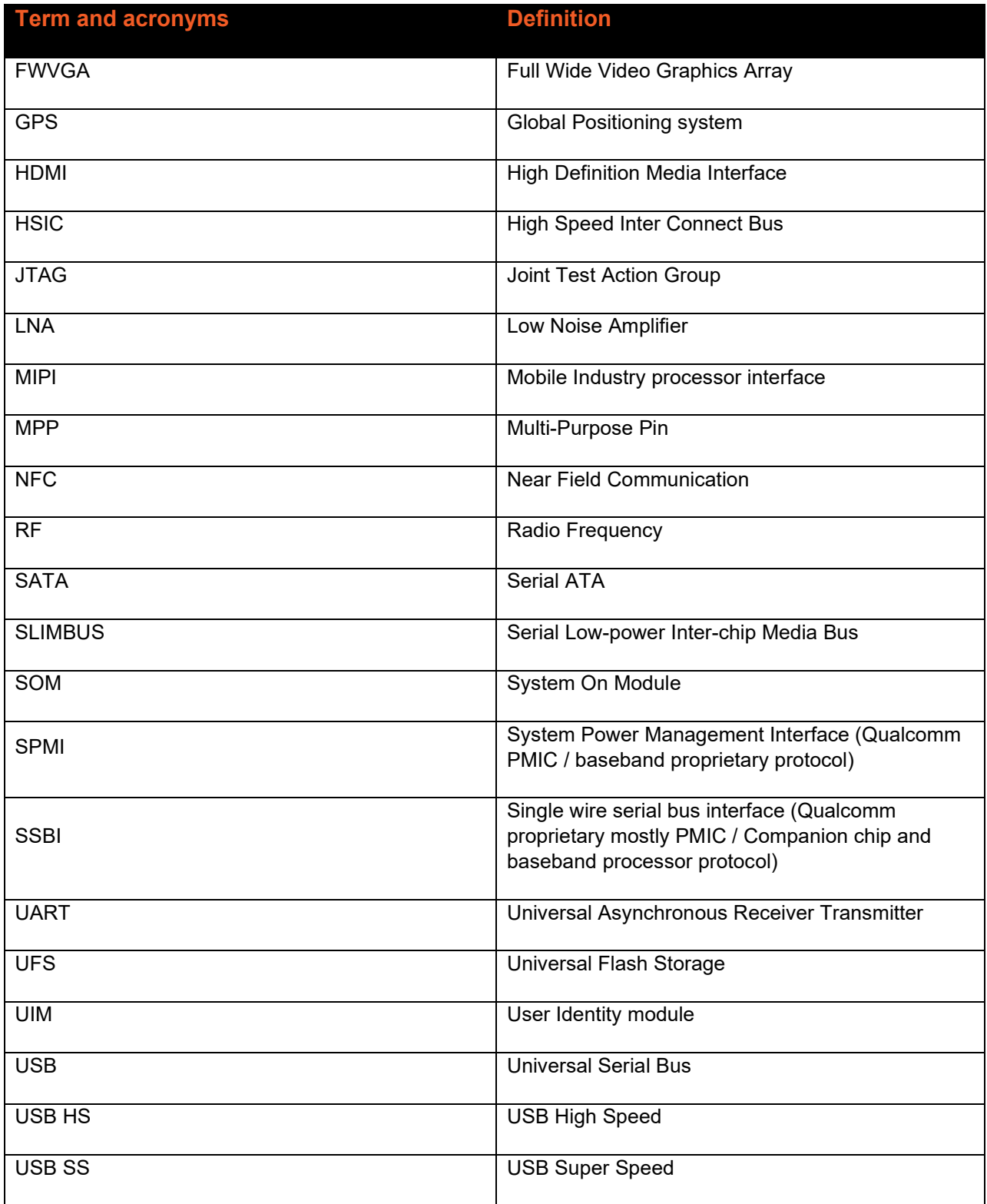

# **List of Figures**

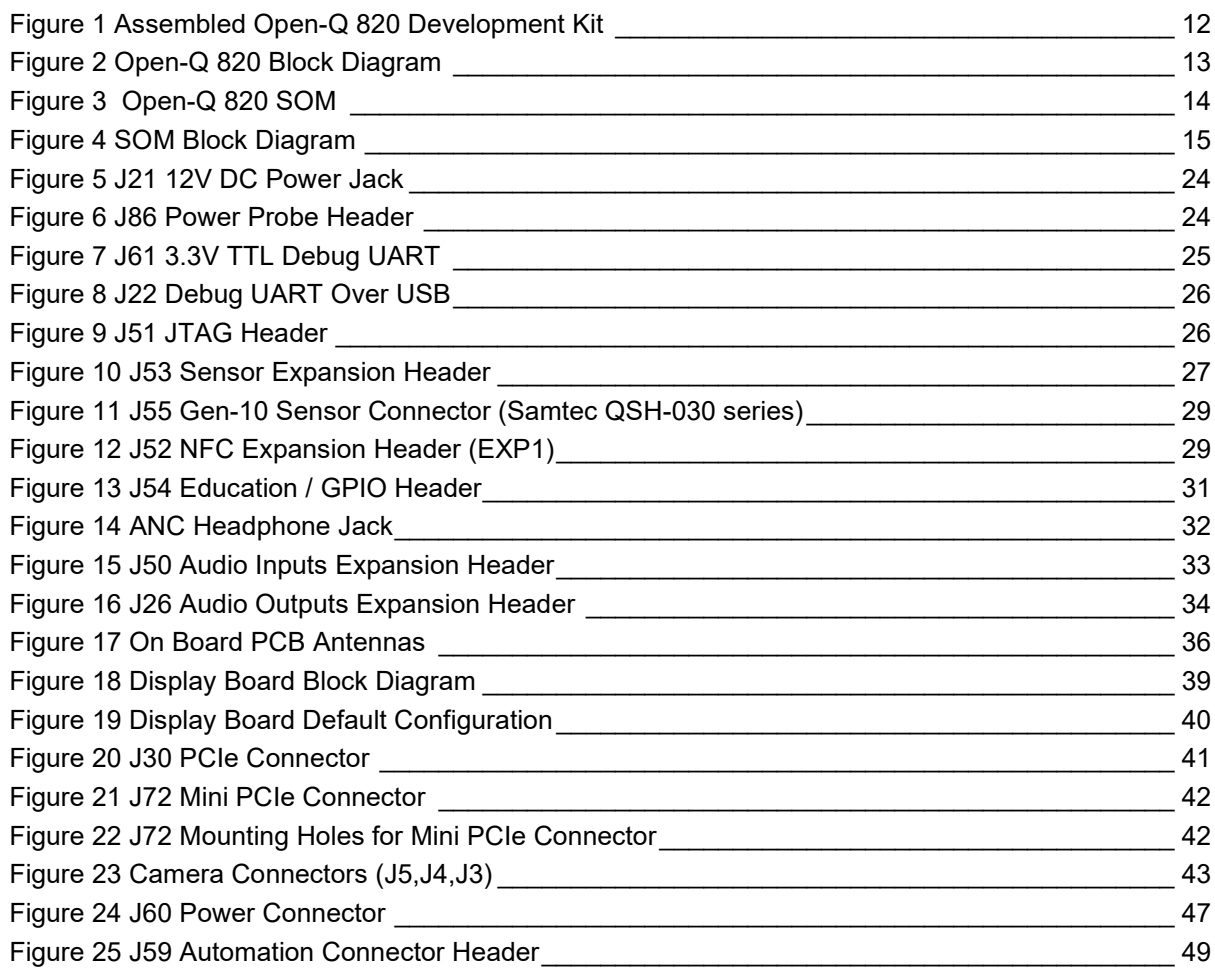

# **List of Tables**

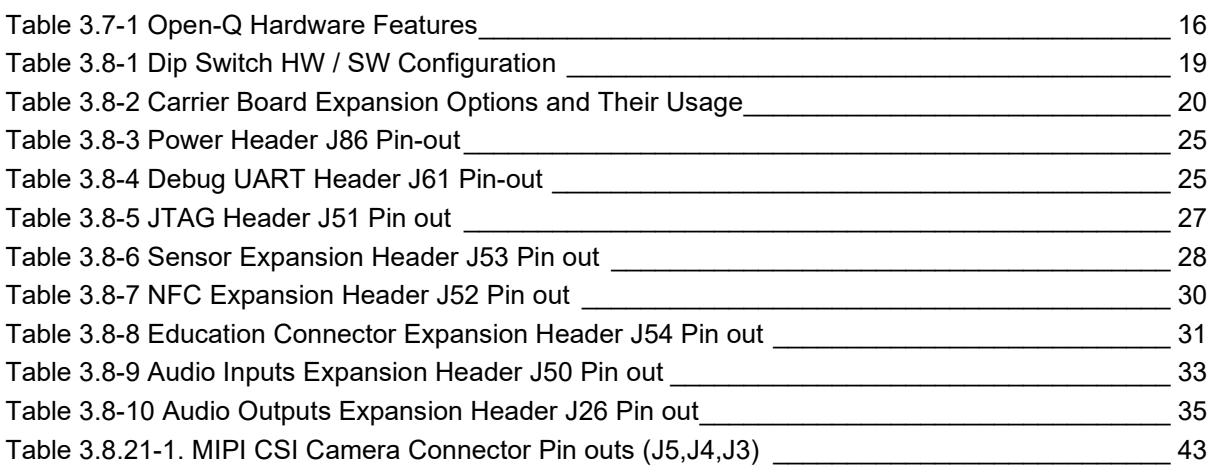

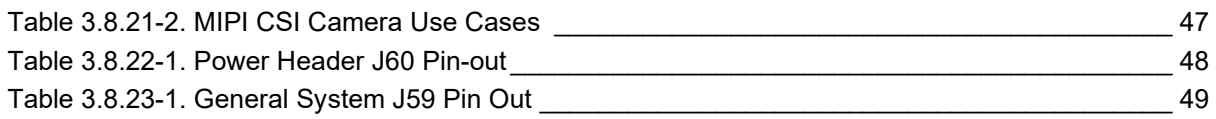

# <span id="page-10-0"></span>**3. Open-Q™ 820 Development Kit**

## <span id="page-10-1"></span>**3.1 Introduction**

The Open-Q 820 provides a quick reference or evaluation platform for Qualcomm's latest 820 series - Qualcomm APQ8096 processor. This kit is suited for Android / Linux application developers, OEMs, consumer manufacturers, hardware component vendors, video surveillance, robotics, camera vendors, and flash chip vendors to evaluate, optimize, test and deploy applications that can utilize the Qualcomm 820 series technology.

#### <span id="page-10-2"></span>**3.2 Development Platform Notice**

This development platform contains RF/digital hardware and software intended for engineering development, engineering evaluation, or demonstration purposes only and is meant for use in a controlled environment. This device is not being placed on the market, leased or sold for use in a residential environment or for use by the general public as an end user device.

This development platform is not intended to meet the requirements of a commercially available consumer device including those requirements specified in the European Union directives applicable for Radio devices being placed on the market, FCC equipment authorization rules or other regulations pertaining to consumer devices being placed on the market for use by the general public.

This development platform may only be used in a controlled user environment where operators have obtained the necessary regulatory approvals for experimentation using a radio device and have appropriate technical training. The device may not be used by members of the general population or other individuals that have not been instructed on methods for conducting controlled experiments and taking necessary precautions for preventing harmful interference and minimizing RF exposure risks. Additional RF exposure information can be found on the FCC website at<http://www.fcc.gov/oet/rfsafety/>

### <span id="page-10-3"></span>**3.3 Anti-Static Handling Procedures**

The Open-Q 820 Development Kit has exposed electronics and chipsets. Proper anti-static precautions should be employed when handling the kit, including but not limited to:

- Using a grounded anti-static mat
- Using a grounded wrist or foot strap

### <span id="page-10-4"></span>**3.4 Kit Contents**

The Open-Q 820 Development Kit includes the following:

- Open-Q™ 820 SOM with the Qualcomm APQ8096 processor or main CPU board
- Mini-ITX form-factor carrier board
- 4.5" FWVGA (480x854) 16.7 M LCD (Additional Accessory)
- AC power adapter and HDMI cable

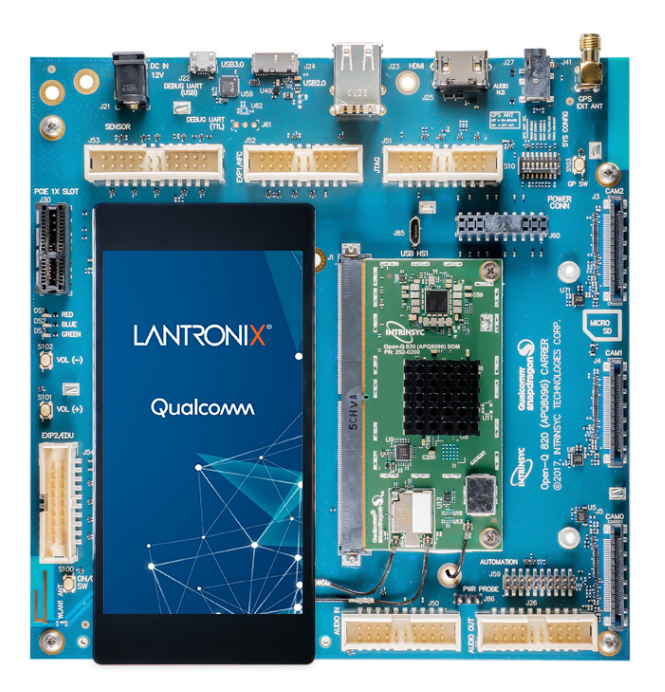

**Figure 1 Assembled Open-Q 820 Development Kit**

<span id="page-11-1"></span>The development kit comes with Android 6.0 (Marshmallow) software pre-programmed on the CPU board (SOM). Please contact Lantronix for availability of camera modules, sensor boards, and other accessories: [sales@lantronix.com](mailto:sales@lantronix.com)

## <span id="page-11-0"></span>**3.5 Hardware Identification Label**

Labels are present on the CPU board and the mini-ITX form-factor carrier board. The following information is conveyed on these two boards:

CPU board:

- Serial Number
- WIFI MAC address [optional]

Refer to <https://tech.intrinsyc.com/projects/serialnumber/wiki> for more details about locating the serial number, as this will be needed to register the development kit. To register a development kit, please visit: [https://tech.intrinsyc.com/account/register.](https://tech.intrinsyc.com/account/register)

Mini-ITX form-factor carrier board:

• Serial Number

**Note:** Please retain the SOM and carrier board serial number for warranty purposes.

## <span id="page-12-0"></span>**3.6 System Block Diagram**

The Open-Q 820 development platform consists of three major components

- Open-Q 820 SOM
- Carrier board for I/O and connecting with external peripherals
- Display Adapter Board (additional accessory)

The following diagram explains the interconnectivity and peripherals on the development kit.

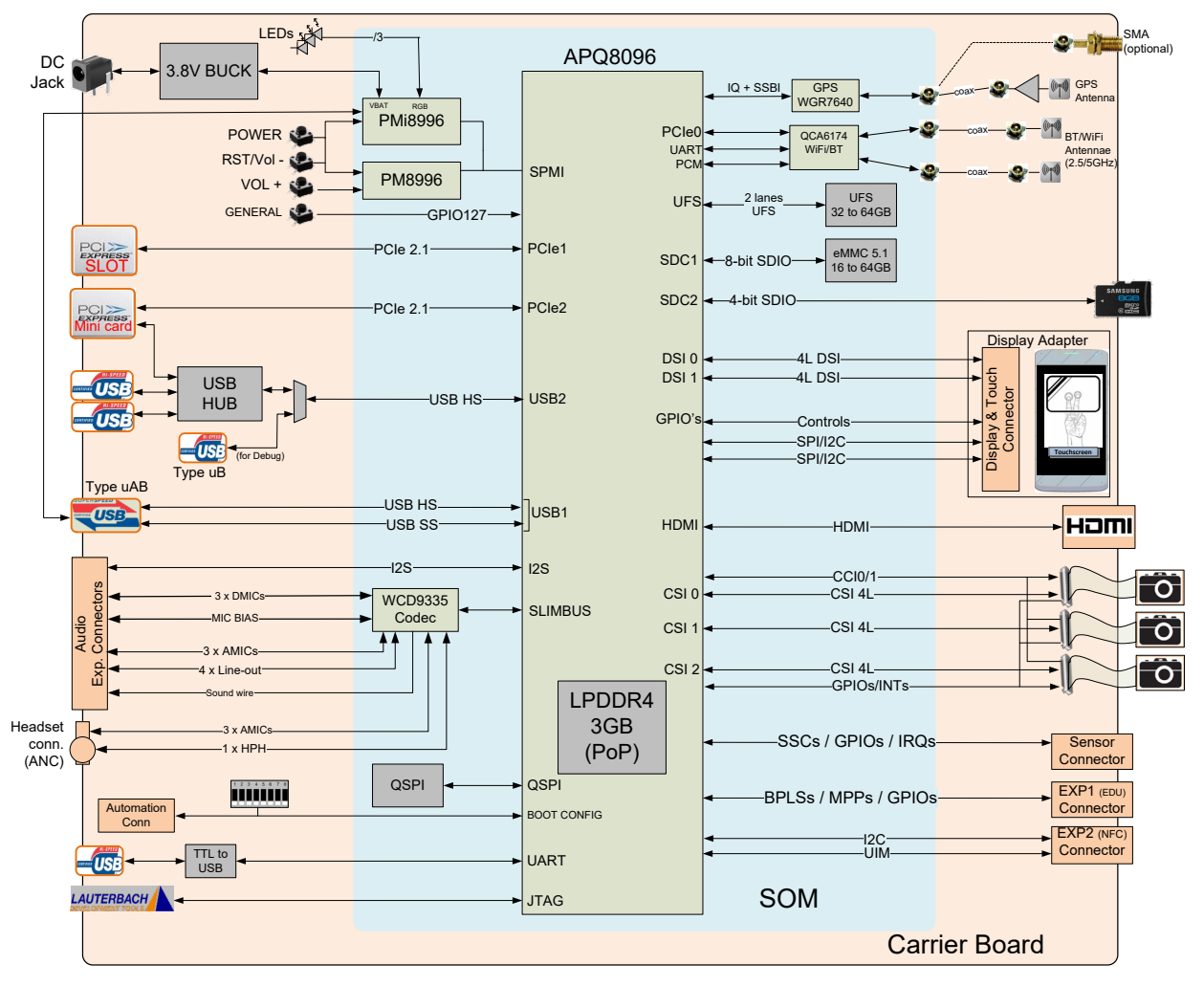

**Figure 2 Open-Q 820 Block Diagram**

#### <span id="page-12-2"></span><span id="page-12-1"></span>**3.7 Open-Q 820 SOM**

The SOM provides the basic common set of features with minimal integration efforts for end users.

It contains the following:

- Qualcomm APQ8096 main application processor
- LPDDR4 up to 1866MHz 3GB RAM (POP)
- PMi8996 + PM8996 PMIC for Peripheral LDOs, Boost Regulators
- QCA6174 Atheros Wi-Fi + BT combo chip over PCIe, UART, PCM
- 32 GB UFS 2.0.
- WGR7640 RF Front End
- WCD9335 Audio Codec

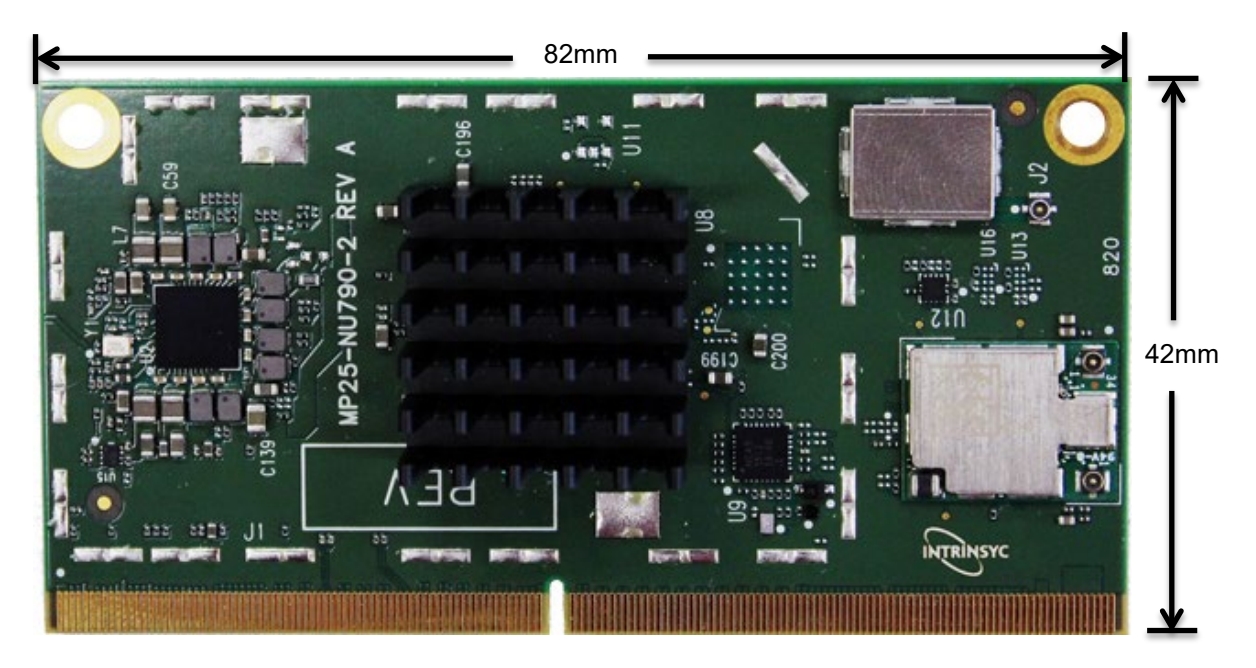

**Figure 3 Open-Q 820 SOM**

#### <span id="page-13-2"></span><span id="page-13-0"></span>**3.7.1 SOM Mechanical Properties**

![](_page_13_Picture_122.jpeg)

#### <span id="page-13-1"></span>**3.7.2 SOM Block Diagram**

The Open-Q 820 SOM measuring 42mm x 82mm is where all the processing occurs. It is connected to the carrier via a 314-pin MXM Gen-III edge connector. The purpose of this edge connector is to bring out essential signals such that other peripherals can interface with the platform.

The SOM requires a board-to-board connector in addition to the MXM Gen III connector. This connector is responsible for bringing out the audio signals to the carrier board whereas the MXM connector exposes all other pin features supported by the SOC.

![](_page_14_Figure_1.jpeg)

#### **Figure 4 SOM Block Diagram**

#### <span id="page-14-1"></span><span id="page-14-0"></span>**3.7.3 Hardware Specification**

The Open-Q™ 820 SOM platform encompasses the following hardware features:

<span id="page-15-0"></span>![](_page_15_Picture_258.jpeg)

#### *Table 3.7-1 Open-Q Hardware Features*

![](_page_16_Picture_244.jpeg)

### <span id="page-16-0"></span>**3.7.4 SOM RF Specification for WIFI, BT, GPS**

The SOM includes the following radio interfaces:

- o ANT1: Wi-Fi antenna 1 + BT
- o ANT2: Wi-Fi antenna 2
- o WGR7640: For GPS RF Front end

**Antenna 1**: The antenna 1 connector is for one of the two Wi-Fi antennas as well as the single Bluetooth antenna. Antenna connector ANT1 is connected to the carrier board antenna via a coaxial cable.

**Antenna 2**: The antenna 2 connector is for the second Wi-Fi antenna. This antenna connector is also connected to a carrier board PCB antenna via a coaxial cable.

Note that two dual-band (2.4GHz + 5GHz) antennas are required to be connected to achieve full performance of the Wi-Fi interface. If only Bluetooth is being used, then only a single 2.4GHz antenna connected to ANT1 is necessary.

The SOM WiFi/BT module has received regulatory certifications (see FCC ID: 2AFDI-ITCNFA324 for details). Please note that the on board PCB antennas were not the antennas used for the SOM WiFi/BT module certification. Refer to the certification documents for the WiFi/ BT module (see R-4) for information regarding the test configurations used for certification. Deviating from the documented configuration may trigger the need for re-certification.

For details on connecting the WiFi module to the on board PCB antennas on the carrier board, refer to section [3.8.14](#page-34-0) below.

**WGR7640**: GPS Front End WGR7640 is the primary GPS radio interface used on the Open-Q 820 development kit. This provides the RF capabilities for GNSS functions.

The following are the operating frequencies for WGR7640

GPS: 1574.42 MHz – 1576.42 MHz

GLONASS: 1598 MHz to 1606 MHz

For more information about connecting a GPS antenna to the development kit see section [3.8.15](#page-35-0) below.

# <span id="page-18-0"></span>**3.8 Open-Q™ Carrier Board**

The Open-Q 820 Carrier board is a Mini-ITX form factor board with various connectors used for connecting different peripherals. The following are the mechanical properties of the carrier board:

![](_page_18_Picture_217.jpeg)

#### <span id="page-18-1"></span>**3.8.1 Dip switch S10 Configuration Options**

There is a DIP switch S10 on the top side of the Open-Q™ 820 carrier board. The 8-bit switch allows the user to control the system configuration and boot options. [Table 3.8-1](#page-18-2) below outlines the pin outs and connections of these DIP switches.

<span id="page-18-2"></span>![](_page_18_Picture_218.jpeg)

![](_page_18_Picture_219.jpeg)

![](_page_19_Picture_232.jpeg)

**Warning!:** Before making any changes to the dip switch, make sure to note down the previous configuration. The default switch settings are below.

### <span id="page-19-0"></span>**3.8.2 Open-Q™ 820 Carrier Board Expansion Connectors**

[Table 3.8-2](#page-19-1) lists the connectors, expansions and their usages on the carrier board:

<span id="page-19-1"></span>![](_page_19_Picture_233.jpeg)

#### *Table 3.8-2 Carrier Board Expansion Options and Their Usage*

![](_page_20_Picture_299.jpeg)

![](_page_21_Picture_260.jpeg)

![](_page_22_Picture_212.jpeg)

The following sections will provide in depth information on each expansion headers and connectors on the carrier board. The information listed below is of particular use for those who want to interface other external hardware devices with the Open-Q™ 820. Before connecting anything to the development kit, please ensure the device meets the specific hardware requirements of the processor.

### <span id="page-22-0"></span>**3.8.3 Open-Q Power Specification**

The Open-Q™ development kit power source connects to the 12V DC power supply jack J21. Starting from the power jack, the 12V power supply branches off into different voltage rails via step down converters on the carrier board and PMIC on the SOM. The SOM is powered by 3.8V via Richtek step down converter U2 on the carrier board. To ensure the SOM is getting powered correctly, user can monitor the current going into the SOM via the power probe header J86 (see section **[below](#page-23-0)**).

![](_page_23_Picture_1.jpeg)

**Figure 5 J21 12V DC Power Jack**

<span id="page-23-1"></span>The SOM consists of 2 PMIC modules. Functionalities of the 2 modules are outlined below.

PMI8996 PMIC is used for:

- Source various regulated power rails
- Support for battery charging on the PMI8996 is not implemented on the platform. The carrier board uses a 3.8V constant power input to the SOM.
- Support for battery charging over external charger is not implemented in the design. Please contact Lantronix for such customization.

PM8996 PMIC is used for:

- Source various regulated power rails
- Source system clock

#### <span id="page-23-0"></span>**3.8.4 Power Probe Header J86**

![](_page_23_Picture_12.jpeg)

**Figure 6 J86 Power Probe Header**

<span id="page-23-2"></span>The power probe header is used to sense/ monitor the current on the 3.8V power rail going into the SOM. The table below summarizes the pin outs of header J86.

<span id="page-24-2"></span>![](_page_24_Picture_156.jpeg)

#### *Table 3.8-3 Power Header J86 Pin-out*

#### <span id="page-24-0"></span>**3.8.5 Debug Serial UART Header J61**

![](_page_24_Picture_4.jpeg)

#### **Figure 7 J61 3.3V TTL Debug UART**

<span id="page-24-1"></span>The UART header and supporting circuitry does not come preinstalled. To have access to the debug UART, a 3-pin header needs to be installed as well as the supporting circuitry. Please see page 16 of the carrier board schematic for details on what to install for this header to be functional.

The header consists of TX, RX and GND pins. It is a 3.3V TTL UART header. To get the serial terminal working with a PC, the following cable (or similar) is needed

<span id="page-24-3"></span><http://www.digikey.ca/product-detail/en/TTL-232R-RPI/768-1204-ND/4382044>

![](_page_24_Picture_157.jpeg)

#### *Table 3.8-4 Debug UART Header J61 Pin-out*

#### <span id="page-25-0"></span>**3.8.6 Debug Serial UART Over USB J22**

![](_page_25_Picture_2.jpeg)

**Figure 8 J22 Debug UART Over USB**

<span id="page-25-2"></span>The UART connection used on the Open-Q 820 is a USB micro B connector (J22). This debug UART is available over USB via the FTDI FT232RQ chip on the carrier board. To get the serial terminal working with a PC, user needs to ensure that the appropriate FTDI drivers are installed.

![](_page_25_Figure_5.jpeg)

#### <span id="page-25-1"></span>**3.8.7 JTAG Header J51**

#### **Figure 9 J51 JTAG Header**

<span id="page-25-3"></span>This connector provides a JTAG interface to the main processor by which users can connect a JTAG (Lauterbach / USB Wiggler) 20 pin ARM JTAG.

<span id="page-26-2"></span>**Note:** Lantronix does not provide software support for JTAG

| <b>Description</b>              | <b>Signal</b> | Pin       | <b>Description</b>              | <b>Signal</b>    | Pin       |
|---------------------------------|---------------|-----------|---------------------------------|------------------|-----------|
|                                 |               | <b>NO</b> |                                 |                  | <b>NO</b> |
| <b>GND</b>                      | <b>GND</b>    | J51[2]    | <b>JTAG Power detect</b>        | <b>JTAG PWR</b>  | J51[1]    |
| <b>GND</b>                      | <b>GND</b>    | J51[4]    | Target RESET_N signal           | TRST N           | J51[3]    |
| <b>GND</b>                      | <b>GND</b>    | J51[6]    | TDI Signal (Target DATA IN)     | TDI              | J51[5]    |
| <b>GND</b>                      | <b>GND</b>    | J51[8]    | <b>TMS Signal</b>               | <b>TMS</b>       | J51[7]    |
| <b>GND</b>                      | <b>GND</b>    | J51[10]   | <b>TCK Signal</b>               | <b>TCK</b>       | J51[9]    |
| <b>GND</b>                      | <b>GND</b>    | J51[12]   | JTAG RTCK signal                | <b>JTAG RTCK</b> | J51[11]   |
| <b>GND</b>                      | <b>GND</b>    | J51[14]   | TDO Signal (Target Data<br>Out) | <b>TDO</b>       | J51[13]   |
| GND via 4.7K $\Omega$ pull down | <b>GND</b>    | J51[16]   | Source RESET N signal           | SRST N           | J51[15]   |
| <b>GND</b>                      | <b>GND</b>    | J51[18]   | NC                              | <b>NC</b>        | J51[17]   |
| JTAG detect N signal            | DET N         | J15[20]   | GND via 4.7K $\Omega$ pull down | <b>GND</b>       | J25[19]   |

*Table 3.8-5 JTAG Header J51 Pin out*

#### <span id="page-26-0"></span>**3.8.8 Sensor IO Expansion Header J53**

![](_page_26_Figure_5.jpeg)

**Figure 10 J53 Sensor Expansion Header**

<span id="page-26-1"></span>The sensor expansion header J53 allows for a 24-pin connection to an optional sensor board. If user application does not require a sensor, then this header can be used for other applications that require I2C or GPIO input and output connections.

Following is the pin breakout for sensor expansion header J53.

<span id="page-27-0"></span>

| <b>Description</b>                                                           | <b>Signal</b>       | Pin       | <b>Description</b>                                                                   | <b>Signal</b>       | Pin     |
|------------------------------------------------------------------------------|---------------------|-----------|--------------------------------------------------------------------------------------|---------------------|---------|
|                                                                              |                     | <b>NO</b> |                                                                                      |                     | ΝO      |
| SSC I2C-3 serial data                                                        | SSC I2C 3 SDA       | J53[1]    | Accelerometer interrupt<br>input to processor via<br><b>GPIO117</b>                  | ACCEL INT N         | J53[2]  |
| SSC I2C-3 serial clock                                                       | SSC_I2C_3_SCL       | J53[3]    | Cap interrupt input to<br>processor via GPIO123                                      | CAP_INT_N           | J53[4]  |
| Sensor reset signal<br>from processor to<br>sensor via GPIO80                | <b>MEMS RESET N</b> | J53[5]    | Gyroscope interrupt<br>input to processor via<br><b>GPIO118</b>                      | <b>GYRO INT</b>     | J53[6]  |
| Sensor IO PWR 1.8 V<br>VREG_LVS2A_1P8<br>power supply regulator<br>(Digital) | SENS IO PWR         | J53[7]    | Sensor Analog power<br>supply from<br>VREG L19A 2.85V or<br>3.3V (If R160 populated) | <b>SENS ANA PWR</b> | J53[8]  |
| <b>GND</b>                                                                   | <b>GND</b>          | J53[9]    | <b>GND</b>                                                                           | <b>GND</b>          | J53[10] |
| HRM interrupt/<br>configurable GPIO122                                       | HRM INT             | J53[11]   | Touch screen interrupt<br>input from processor via<br><b>GPIO125</b>                 | TS INTO             | J53[12] |
| SSC SPI-1 chip select<br>2                                                   | SSC_SPI_1_CS1_N     | J53[13]   | Alternate sensor<br>interrupt input to<br>processor via GPIO120                      | ALSPG INT N         | J53[14] |
| MISC GPIO for sensor<br>via GPIO84                                           | APQ GPIO84          | J53[15]   | <b>Digital Compass</b><br>interrupt input to<br>processor via GPIO119                | <b>MAG DRDY INT</b> | J53[16] |
| <b>NC</b>                                                                    | <b>NC</b>           | J53[17]   | <b>NC</b>                                                                            | <b>NC</b>           | J53[18] |
| SSC SPI-1 chip select<br>1                                                   | SSC_SPI_1_CS_N      | J53[19]   | SSC SPI-1 data master<br>out/ slave in                                               | SSC_SPI_1_MOSI      | J53[20] |
| SSC SOI-1 clock                                                              | SSC SPI 1 CLK       | J53[21]   | SSC SPI-1 data master<br>in/ slave out                                               | SSC SPI 1 MISO      | J53[22] |
| <b>NC</b>                                                                    | <b>NC</b>           | J53[23]   | SSC power enable                                                                     | SSC PWR EN          | J53[24] |

*Table 3.8-6 Sensor Expansion Header J53 Pin out*

In sum, if sensor application is not needed, this expansion header can provide two full BLSP7 and BLSP5 for UART/ SPI/ I2C/ UIM. Please refer to the schematic and consider the power before connecting anything to this header.

Note that there is an unpopulated Gen-10 connector header (J55) footprint at the bottom of the carrier board. Install the Samtec (part number: QSH-030-01-L-D-A) connector here if needed.

![](_page_28_Picture_3.jpeg)

**Figure 11 J55 Gen-10 Sensor Connector (Samtec QSH-030 series)**

![](_page_28_Picture_5.jpeg)

#### <span id="page-28-1"></span><span id="page-28-0"></span>**3.8.9 NFC Expansion Header J52 (EXP1)**

**Figure 12 J52 NFC Expansion Header (EXP1)**

<span id="page-28-2"></span>The NFC expansion header provides a 20 pin connector for attaching an optional NFC board (please contact Lantronix for availability of the NFC board at [sales@lantronix.com](mailto:sales@lantronix.com) or visit [http://shop.intrinsyc.com\)](http://shop.intrinsyc.com/). This header also allows user to connect to the free GPIOs and I2C lines when NFC is not used; therefore, enabling other use cases. Please refer to [Table 3.8-7](#page-29-0) for detailed information regarding the signals that are being brought out by this connector.

Note that this NFC expansion header is also compatible with the APQ8074 DragonBoard but the extra last four pins should not be connected.

<span id="page-29-0"></span>

| <b>Description</b>                                    | <b>Signal</b>          | Pin<br><b>NO</b> | <b>Description</b>                            | <b>Signal</b>           | Pin<br><b>NO</b> |
|-------------------------------------------------------|------------------------|------------------|-----------------------------------------------|-------------------------|------------------|
| BLSP9 bit 0 via APQ GPIO52                            | NFC BLSP9 SP<br>I CLK  | J52[1]           | BLSP9 bit 2 via APQ<br>GPIO50                 | NFC BLSP9 SP<br>I MISO  | J52[2]           |
| NFC power request GPIO via<br>PM GPIO7                | NFC PWR RE<br>Q        | J52[3]           | SIM present GPIO via APQ<br><b>GPIO112</b>    | <b>UIM1 PRESEN</b><br>т | J52[4]           |
| SIM Card DATA line (UIM1)<br>via APQ GPIO109          | <b>UIM1 DATA</b>       | J52[5]           | 150mA max 3.8V SOM<br>power supply pin        | SOM SYS PW<br>R         | J52[6]           |
| SIM Card Reset line (UIM1)<br>via APQ GPIO111         | <b>UIM1 RESET</b>      | J52[7]           | NFC interrupt IRQ pin via<br>APQ GPIO106      | NFC IRQ                 | J52[8]           |
| SIM CLK line (SIM1) via APQ<br>GPIO110                | <b>UIM1 CLK</b>        | J52[9]           | NFC Disable signal via APQ<br>GPIO105         | <b>NFC DISABLE</b>      | J52[10]          |
| 1.8V Voltage regulator supply<br>max 150mA via PM8996 | VREG L9A 1P8           | J52[11]          | BLSP8 I2C Bus-8 I2C SDA<br>line               | BLSP8 I2C SD<br>A       | J52[12]          |
| 1.8V Voltage regulator supply<br>max 150mA via PM8996 | VREG S4A 1P8           | J52[13]          | BLSP68I2C Bus-8 I2C CLK<br>line               | BLSP8 I2C SC<br>L       | J52[14]          |
| GND                                                   | <b>GND</b>             | J52[15]          | NFC clock request signal via<br>PM GIO10      | NFC CLK REQ             | J52[16]          |
| PM8996 free running clock<br>via buffer               | <b>BBCLK2</b>          | J52[17]          | SIM Card Reset line (UIM2)<br>via APQ GPIO107 | APQ GPIO107             | J52[18]          |
| BLSP9 1 bit via APQ GPIO51                            | NFC BLSP9 SP<br>I_CS_N | J52[19]          | BLSP9 3 bit via APQ<br>GPIO49                 | NFC BLSP9 SP<br>I MOSI  | J52[20]          |

*Table 3.8-7 NFC Expansion Header J52 Pin out*

In general, if there is no need for NFC application, this expansion header can provide two GPIOs, I2C, free running clocks, and enable voltage/ power source to external peripherals.

![](_page_30_Figure_1.jpeg)

<span id="page-30-0"></span>**3.8.10 Education / GPIO header J54 (EXP2)**

**Figure 13 J54 Education / GPIO Header**

<span id="page-30-1"></span>Education/ GPIO header expansion J54 is a 20 pin connector that provides access to BLSP1 signals with level shifters. It is ideally used for connecting external peripherals such as microcontrollers and any other devices that are based on I2C, SPI, UART, UIM and GPIO. Please refer to the SOM schematic for the level shifter, target voltage and current rating depending on stuffing option. The education expander also supports multiple voltage ratings. The table below outlines the configurations for these settings:

![](_page_30_Picture_176.jpeg)

The following are the detailed pin out information for education header J54.

![](_page_30_Picture_177.jpeg)

<span id="page-30-2"></span>![](_page_30_Picture_178.jpeg)

![](_page_31_Picture_286.jpeg)

## <span id="page-31-0"></span>**3.8.11 ANC Headset Jack J27**

![](_page_31_Picture_3.jpeg)

**Figure 14 ANC Headphone Jack**

<span id="page-31-1"></span>The ANC headset jack (J27) is a special 3.5mm TRRS jack with ANC capabilities. It is backwards compatible with standard headset jacks. Please contact Lantronix a[t sales@lantronix.comf](mailto:sales@lantronix.com)or compatible ANC headsets.

![](_page_32_Picture_1.jpeg)

#### <span id="page-32-0"></span>**3.8.12 Audio Inputs Expansion Header J50**

**Figure 15 J50 Audio Inputs Expansion Header**

<span id="page-32-1"></span>This header expansion provides the following audio inputs:

- 1. 3 digital mics
- 2. 3 analog mics
- 3. Voltage rails to support analog and digital mics

For details on how to connect analog or digital microphones to system, refer to sections 4.13.1 and 4.13.2 on Open-Q™\_820DevKit\_SOM\_TechNote13 (document R-3).

The table below outlines the pin out information of the audio inputs expansion header J50:

<span id="page-32-2"></span>

| <b>Description</b>                                           | <b>Signal</b> | Pin       | <b>Description</b>                                           | <b>Signal</b> | Pin       |
|--------------------------------------------------------------|---------------|-----------|--------------------------------------------------------------|---------------|-----------|
|                                                              |               | <b>NO</b> |                                                              |               | <b>NO</b> |
| MIC <sub>1</sub><br>positive<br>Analog<br>differential input | CDC IN1 P     | J50[1]    | MIC <sub>1</sub><br>Analog<br>negative<br>differential input | CDC IN1 N     | J50[2]    |
| MIC <sub>5</sub><br>positive<br>Analog<br>differential input | CDC IN5 P     | J50[3]    | MIC <sub>5</sub><br>Analog<br>negative<br>differential input | CDC IN5 N     | J50[4]    |
| MIC bias output voltage 1                                    | MIC BIAS1     | J50[5]    | MIC bias output voltage 3                                    | MIC BIAS3     | J50[6]    |
| MIC <sub>6</sub><br>positive<br>Analog<br>differential input | CDC IN6 P     | J50[7]    | MIC <sub>6</sub><br>Analog<br>negative<br>differential input | CDC IN6 N     | J50[8]    |
| MIC bias output voltage 4                                    | MIC BIAS4     | J50[9]    | 3.3V<br>supply<br>power<br>max<br>500 <sub>m</sub> A         | MB VREG 3P3   | J50[10]   |
| <b>GND</b>                                                   | <b>GND</b>    | J50[11    | <b>GND</b>                                                   | <b>GND</b>    | J50[12]   |

*Table 3.8-9 Audio Inputs Expansion Header J50 Pin out*

![](_page_33_Picture_198.jpeg)

### <span id="page-33-0"></span>**3.8.13 Audio Outputs Expansion Header J26**

![](_page_33_Figure_3.jpeg)

**Figure 16 J26 Audio Outputs Expansion Header**

<span id="page-33-1"></span>This header expansion provides the following audio outputs:

- 1. 2 differential analog audio line out
- 2. 2 single ended analog audio line out
- 3. 1 differential analog earpiece amplifier output (no external amp needed)
- 4. 2 speaker amplifier enable control
- 5. Voltage rails to support analog and digital mics

The table below outlines the pin out information of the audio outputs expansion header J26:

<span id="page-34-1"></span>![](_page_34_Picture_300.jpeg)

![](_page_34_Picture_301.jpeg)

#### <span id="page-34-0"></span>**3.8.14 On Board PCB WLAN Antennas**

The Open-Q™ 820 carrier board has two on board WLAN PCB antennas that connects to the QCA6174 WiFi module on the SOM via coaxial cables that attaches to MHF4L receptacles. These antennas connect to the SOM in the following configuration:

- o WLAN1 on the carrier board connects to ANT1 on the QCA6174 WiFi module
- o WLAN0 on the carrier board connects to ANT2 on the QCA6174 WiFi module

![](_page_35_Picture_1.jpeg)

**Figure 17 On Board PCB Antennas**

#### <span id="page-35-2"></span><span id="page-35-0"></span>**3.8.15 External and on Board PCB GPS Antenna**

The Open-Q™ 820 carrier board allows user the flexibility of using an external (via SMA connector) or an on board PCB GPS antenna. Depending on which antenna is used, dip switch S10 needs to be configured (see table below for details).

![](_page_35_Picture_180.jpeg)

If an external GPS antenna is preferred, Lantronix recommends the Laird Technologies hepta-band dipole antenna (manufacture part number: MAF94300). It is important to note that GPS should be used or tested near a window or a location where satellites are easily "seen" by the device.

#### <span id="page-35-1"></span>**3.8.16 Open-Q Display**

The display output options for the Open-Q 820 Development Kit consists of:

- An HDMI type A connector
- A 100-pin display connector J2 that supports:
	- $\circ$  Dual DSI DPHY 1.2 (up to 3840 x 2400 at 60 fps)
	- $\circ$  HDMI 2.0 (4K60) or 4K30 Miracast
	- o Touch screen capacitive panels via I2C, SPI, and interrupts (up to two devices)
	- o Backlight LED
		- Can support external backlight driver control and power
		- PMI8996 backlight driver supports four LED strings of up to 30mA each with 28V maximum boost voltage

The Open-Q development platform can support the following display combinations:

![](_page_35_Picture_181.jpeg)

![](_page_36_Picture_252.jpeg)

#### <span id="page-36-0"></span>**3.8.17 HDMI Connector J25**

The on board HDMI type A connector enables the Open-Q development platform to connect to an external HDMI monitor/ television via an HDMI cable. As part of a new feature, the APQ8096 can now support up to 4K UHD (3840 x 2400 at 60fps) and HDMI 2.0 (4K60)/ 4K30 Miracast.

Please note that the Open-Q 820 Development kit is for evaluation purposes only and may not be HDMI compliant.

#### <span id="page-36-1"></span>**3.8.18 Display Connector J2**

The 100-pin display connector provides the following features/ pin-outs that enables the development kit to connect to a MIPI DSI panel/ device:

**Note:** Please refer to the carrier schematic and display board tech notes when designing a custom display board.

- DSI
	- $\circ$  2 x 4 lane DSI
- **Backlight** 
	- o Built-in backlight WLED driver on PMI8996
		- WLED driver supports up to 28.5V output for backlight
	- o Primary external backlight (BL0)
		- **Backlight control signals**
		- **External Power**
	- o Secondary external backlight (BL1)
		- **Backlight control signals**
		- **External power**
- Display connector LCD/ AMOLED
	- o PMI8996 programmable display bias output voltage:
		- 5V to 6.1V and -1.4V to -6.0V (LCD display)
		- 4.6V to 5V and -1.4V to -5.4V (AMOLED display)
- Additional GPIOs for general purposes available
- VREG S4A voltage rail from PM8996
	- o Required by display for DOVDD
	- o 300mA current path
- **Touch Panel** 
	- o Supports up to two touch screen controllers
- o Supports I2C or SPI via BLSP1 and SSC 5
- o Can chose between I2C or SPI signals via MUX

Power specifications

The display connector supports the following power domains:

![](_page_37_Picture_141.jpeg)

The IOpen-Q 820 display board (part number: 225-0100) is an additional PCB that mates with the display connector J2 on the carrier board. This board allows users to interface with the development kit via the LCD (Truly display panel, see below for details) that comes preinstalled on the display board. [Figure 18](#page-38-0) illustrates the interfacing connectors on the display board. Note that there are two ERM8 connectors; J1 is for interfacing with the development kit via the LCD panel, while J7 allows users to access the display signals on the carrier board (display connector J2) via connector J8 on the display board.

**Note:** The display board comes as an additional add-on to the Open-Q 820 development kit. To purchase this, please visit [http://shop.intrinsyc.com](http://shop.intrinsyc.com/) or contact Lantronix at [sales@lantronix.com](mailto:sales@lantronix.com) for details.

**Note:** Please refer to "Open-Q 820 (APQ8096) Development Kit Technical Note 15: Display Board Design Guide" for more information on designing a custom display board.

![](_page_38_Figure_1.jpeg)

![](_page_38_Figure_2.jpeg)

#### <span id="page-38-0"></span>*3.8.18.1 Connecting the Display Board to the Development Kit*

This configuration allows the user to use the preinstalled LCD display that comes with the display adaptor board. As shown in the block diagram below, the MIPI DSI0 lines, which come from the 100-pin ERM8 connector, directly connects to the FWVGA LCD panel. See the section below for more details on this LCD panel. It is important to note that connector J1 of the display board needs to connect to J2 of the carrier board for this configuration to work.

![](_page_39_Figure_1.jpeg)

#### **Figure 19 Display Board Default Configuration**

#### <span id="page-39-0"></span>*3.8.18.2 Display Panel*

This LCD panel comes preinstalled on the Open-Q 820 display adaptor board (part number: 225-0100). Below are the Panel specifications:

- Resolution: 480x854
- LCD Type: IPS
- PCAP touch panel with cover glass
- No of Lanes: 1 x 2 lane MIPI DSI interface via Display Board.
- Diagonal Length: 4.5"
- Contact [sales@lantronix.com](mailto:sales@lantronix.com) for more information

**Note:** The display above when mounted on the Open-Q 820 Display Adapter is meant to work with the carrier board. Altering the use of this LCD panel is not recommended.

**Note:** 225-0100 display adapter boards are currently end of life. The Open-Q 820 Display adapter board (part number: 280-0100) has the same specifications (as described above) and pin-outs as 225-0100.

#### <span id="page-40-0"></span>**3.8.19 PCI Express 1X Slot J30**

The PCI Express slot (J30) used on the Open-Q 820 development kit is a standard PC style half-height card slot. It allows for external peripheral connectivity such as Gigabit Ethernet, Gigabit Wi-Fi, or PCIe based audio / video processors. Since there is no native Ethernet connectivity on the Open-Q platform, an off-the shelf PCIe based Ethernet card can be used here. Please check the software compatibility before connecting the PCIe Ethernet card. In addition to being able to establish external connectivity, the connector provides access to the PCIE2 interface, which is routed from the SOM.

![](_page_40_Picture_3.jpeg)

**Figure 20 J30 PCIe Connector**

#### <span id="page-40-2"></span><span id="page-40-1"></span>**3.8.20 Mini PCI Express Connector J72**

The Open-Q 820 development kit also supports the use of a PCI Express mini card. The primary difference between a PCI Express 1X card and a PCI Express mini card is the unique form factor optimized for mobile computing platforms. In addition to that, the mini card is optimized for communication applications. Similarly, the PCI Express mini card allows for external peripheral connectivity such as Ethernet and wireless connectivity as well as acting like a modem.

The Mini PCI Express connector J72 used on the Open-Q 820 development kit supports both the standard full and half size PCI Express mini card. Depending on the size of card used, user can utilize the 4 mounting holes below connector J72 to secure the card in place. [Figure 22](#page-41-1) depicts these mounting holes. Please check the software compatibility before connecting any PCI Express mini cards.

**Note:** The pin-outs of this connector comply with the PCI Express mini card standards. Please refer to the document at the following link for more information: [https://www.pcisig.com/specifications/pciexpress/base/#mini1.2](https://www.pcisig.com/specifications/pciexpress/base/%23mini1.2)

![](_page_41_Picture_1.jpeg)

**Figure 21 J72 Mini PCIe Connector**

<span id="page-41-0"></span>![](_page_41_Figure_3.jpeg)

<span id="page-41-1"></span>**Figure 22 J72 Mounting Holes for Mini PCIe Connector**

#### <span id="page-42-0"></span>**3.8.21 Camera Connectors**

The Open-Q 820 development kit supports three 4-lane MIPI camera interfaces via three separate JAE 41-pin connectors.

The following are some features of the camera connectors:

- 3 x 4 lane MIPI CSI signals
- No support for integrated flash driver
- Support for 3D camera configuration
	- o Separate I2C control (CCI0, CCI1)
- Supports all CSI interfaces
- All camera CSI connectors are on the carrier board edge
- Self-regulated camera modules can be powered with 3.3V power (MB\_VREG\_3P3)
- Uses JAE FI-RE41S-VF connector for exposing MIPI, CLK, GPIOs and Power rails.
- Please use JAE FI-RE41S-VF connector to access signals such as MIPI, CLK, GPIO and power rails

![](_page_42_Picture_221.jpeg)

**Figure 23 Camera Connectors (J5,J4,J3)**

<span id="page-42-1"></span>[Figure 23](#page-42-1) above shows the three MIPI CAM0 (J5), CAM1 (J4) and CAM2 (J3) connectors. [Table 3.8.21-1](#page-42-2) below outlines the pin outs of these connectors

<span id="page-42-2"></span>![](_page_42_Picture_222.jpeg)

![](_page_42_Picture_223.jpeg)

![](_page_43_Picture_359.jpeg)

![](_page_44_Picture_315.jpeg)

**Note:** A connection from the camera connectors on the carrier board to the camera adapter board is established by a 41-pin cable assembly from JAE Electronics (part number JF08R0R041020MA)

The table below shows the combinations of camera usage for different use cases

<span id="page-46-2"></span>![](_page_46_Picture_153.jpeg)

![](_page_46_Picture_154.jpeg)

#### <span id="page-46-0"></span>**3.8.22 Power Header via 20 Pin Connector J60**

![](_page_46_Figure_4.jpeg)

**Figure 24 J60 Power Connector**

- <span id="page-46-1"></span>• For providing camera connectors with additional current than what is originally supported by on board regulators. This is to mitigate the effect of high resistance and IR drop on flat cables which can violate camera sensor requirements for high performance cameras
- It is recommended to use this when high performance (high mega pixels) cameras are being used. Usually high performance cameras require more power
- Can be used as a general power header if user would like to use voltage rails brought out by connector

<span id="page-47-0"></span>![](_page_47_Picture_271.jpeg)

#### *Table 3.8.22-1. Power Header J60 Pin-out*

![](_page_48_Picture_1.jpeg)

# <span id="page-48-0"></span>**3.8.23 Automation Connector Header J59**

**Figure 25 J59 Automation Connector Header**

<span id="page-48-1"></span>This header is used for automating tests on the development platform. Such tests include powering on and off and managing automated software downloads on the board. If automation is not required, user can access free GPIO pins from this header. [Table 3.8.23-1](#page-48-2) below outlines the pins that are available via header J59. Please refer to carrier and SOM schematics for details on where signals are connected to.

<span id="page-48-2"></span>![](_page_48_Picture_216.jpeg)

![](_page_48_Picture_217.jpeg)

![](_page_49_Picture_193.jpeg)

## <span id="page-49-0"></span>**3.8.24 Ethernet AVB Expansion Header J73**

![](_page_49_Picture_3.jpeg)

**Figure 25 J73 Ethernet AVB Expansion Header**

This header is used for interfacing with automotive peripherals via Ethernet AVB standard. Note that this is used for Lantronix internal testing and is not supported.

#### <span id="page-49-1"></span>**3.8.25 VIP Expansion Header J71**

![](_page_49_Picture_7.jpeg)

**Figure 26 J71 VIP Expansion Header**

This header is used for interfacing with Qualcomm legacy automotive VIP boards. Note that this is for Lantronix internal testing and is not supported.